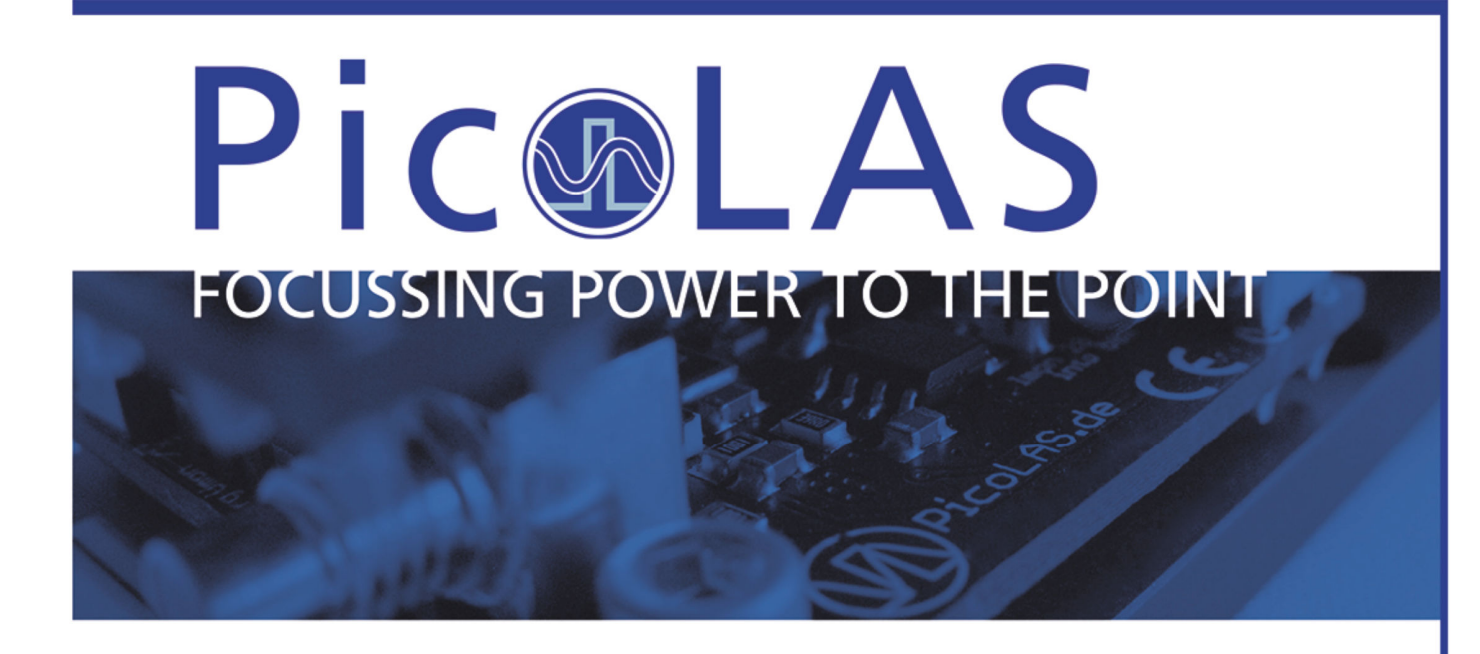

# User Manual Rev. 1902

**PLB-21**

# PicoLAS GmbH

Company for Innovative Power Electronics and Laser Technology

### Kaiserstrasse 100 52134 Herzogenrath

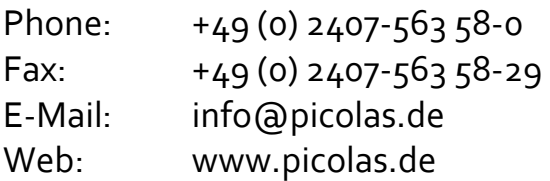

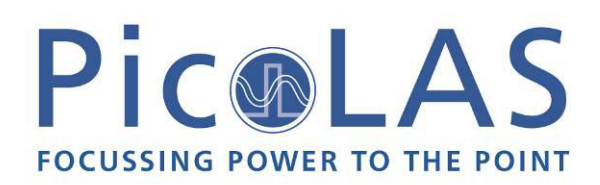

# **Table of Contents**

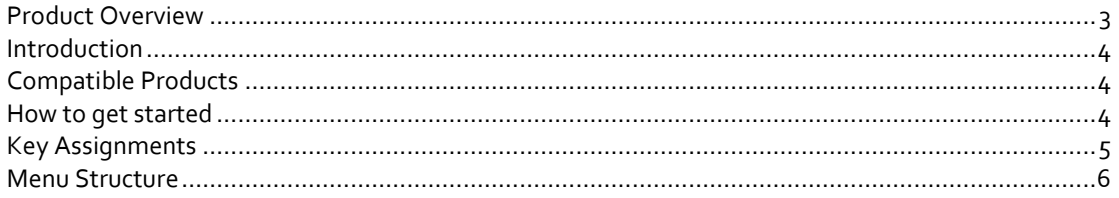

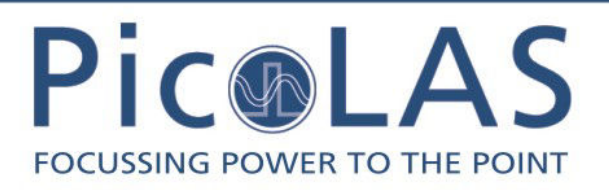

Rev. 1902

# **PLB-21** Universal Platform for Interfacing with PicoLAS Products

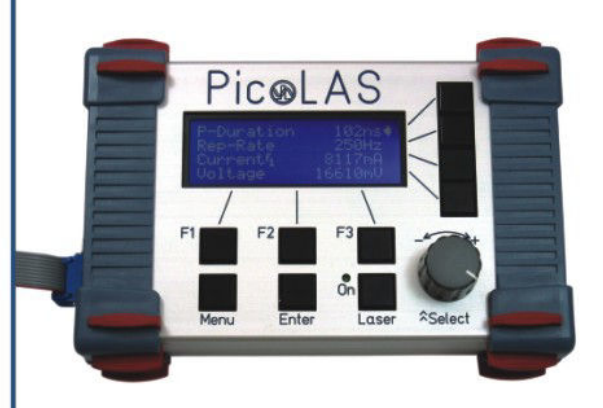

# **Product Description**

The external operating unit PLB-21 provides an easy-to-use interface for the PicoLAS driver modules.

This operating unit displays all essential information about the current status of the connected PicoLAS device on its LC-Display. All pulse parameters can be controlled via short and self-explanatory menu pages.

The operating unit draws its energy directly from the connected PicoLAS device. Thus, it keeps the workbench free from extra cables.

- Allows full control of all relevant device parameters
- Interfaces with many available PicoLAS controllers
- No external power supply required
- Robust aluminum housing

## **Technical Data\***

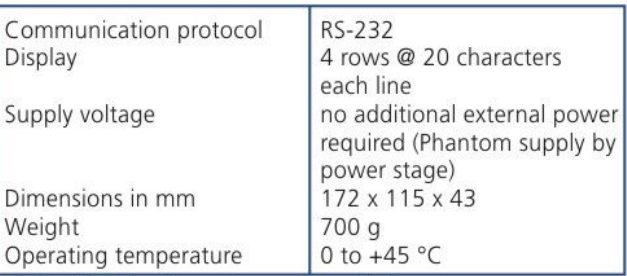

\* Technical data is subject to change without further notice.

Compatible Products: LDP-CW 20-50

LDP-CW 90-10 LDP-CWI-C 80-20 LDP-CW/-C 80-40 LDP-CW/-C 120-20 LDP-CW/-C 120-40 LDP-QCW 300-12 LDP-QCW 400-12

PLCS-40 PLCS-21

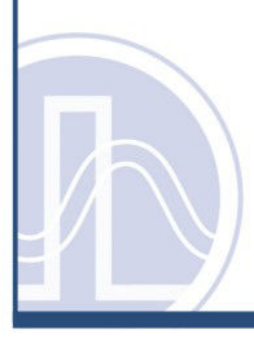

PicoLAS GmbH Kaiserstr. 100 52134 Herzogenrath

Phone: +49 (0)2407 563 58-0 Fax: +49 (0)2407-563 58-29 sales@picolas.de www.picolas.de

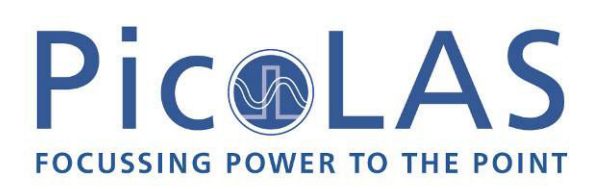

# *Introduction*

The PLB-21 is an easy to use operating unit for most PicoLAS products. It is fully compatible to its previous release, the PLB-20. No additional power supply is required as the PLB-21 draws its power directly from the device it is connected to.

Please note that with a connected PLB-21 the device draws 80 to 100 mA additional power.

# *Compatible Products*

The PLB-21 has the ability to download the required software to operate a connected device directly from it. Thus it is guaranteed that the PLB-21 is compatible to future PicoLAS products without any software update.

The actual list of compatible products includes:

- LDP-CW 20-50
- LDP-CW 90-10
- LDP-CW/-C 80-20
- LDP-CW/-C 80-40
- LDP-CW/-C 120-20
- LDP-CW/-C 120-40
- LDP-QCW 300-12
- LDP-QCW 400-12
- PLCS-40
- PLCS-21

## *How to get started*

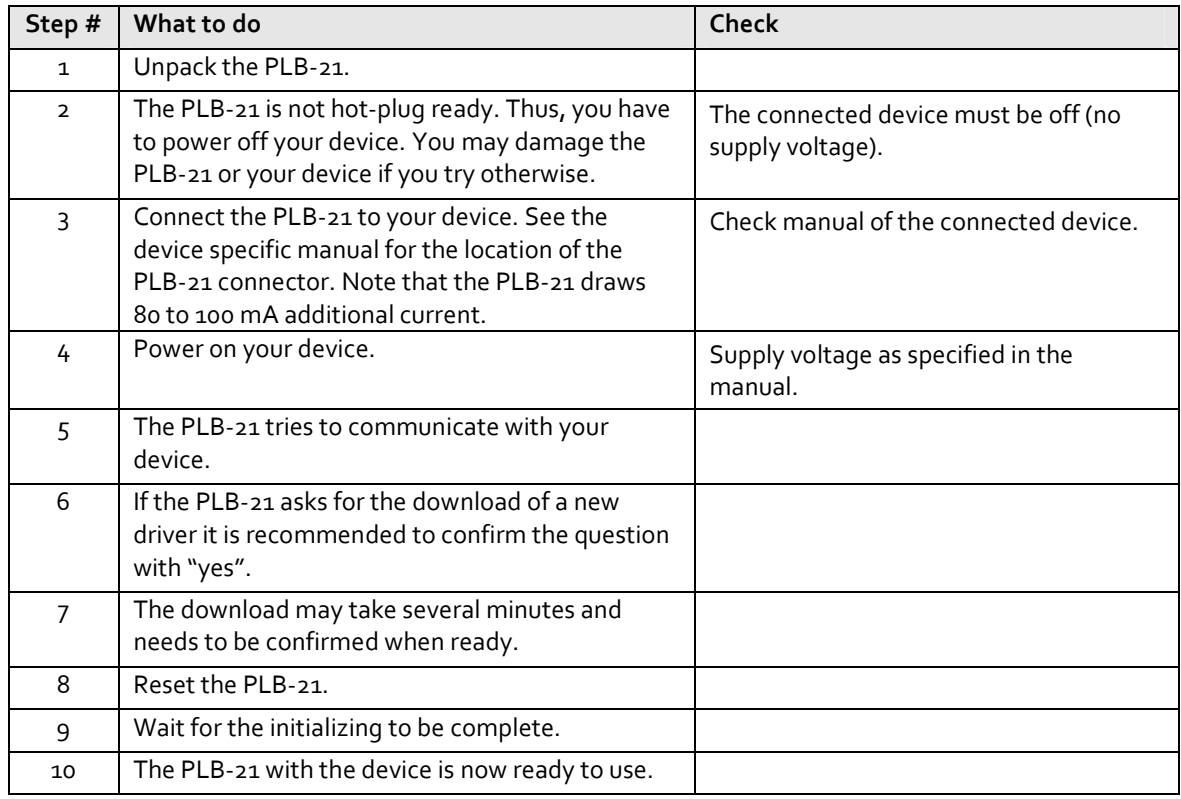

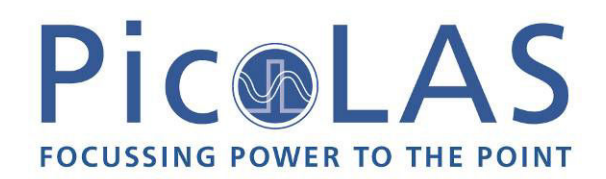

# *Key Assignments*

The PLB-21 possesses 10 keys and one "rotary pulse encoder" which will be termed "jogdial" in this document. The Keys are named F $_{\rm h}$  F $_{\rm 2}$ , F $_{\rm 3}$ , Menu, Enter, Laser and R $_{\rm n...4}$  for the keys right to the display. The jogdial can be turned and pressed.

The functions of the keys are defined in the table below.

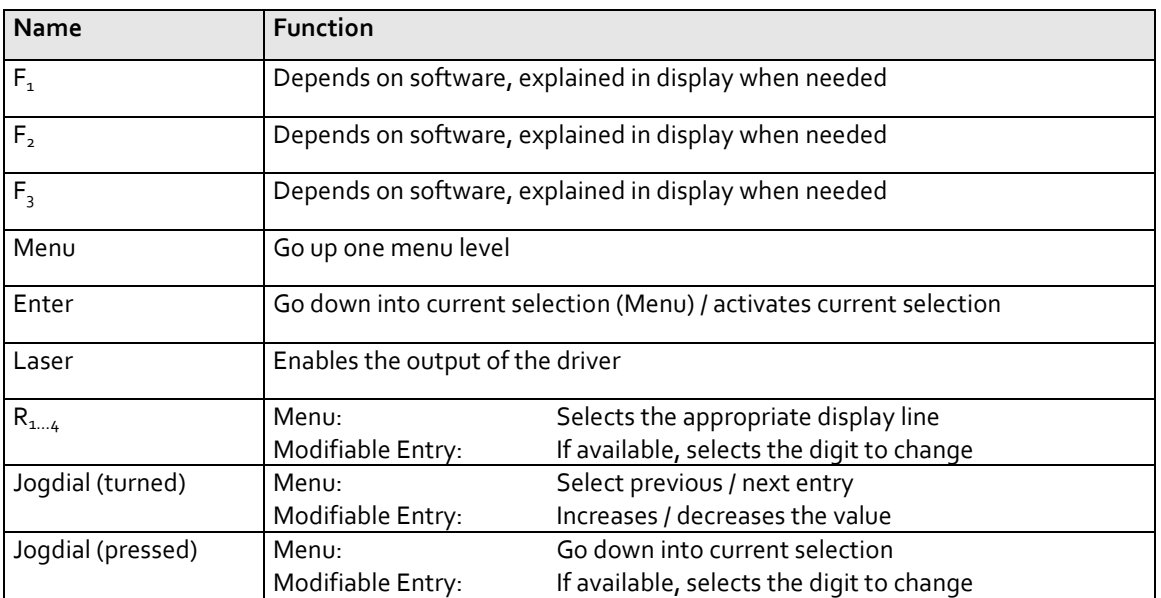

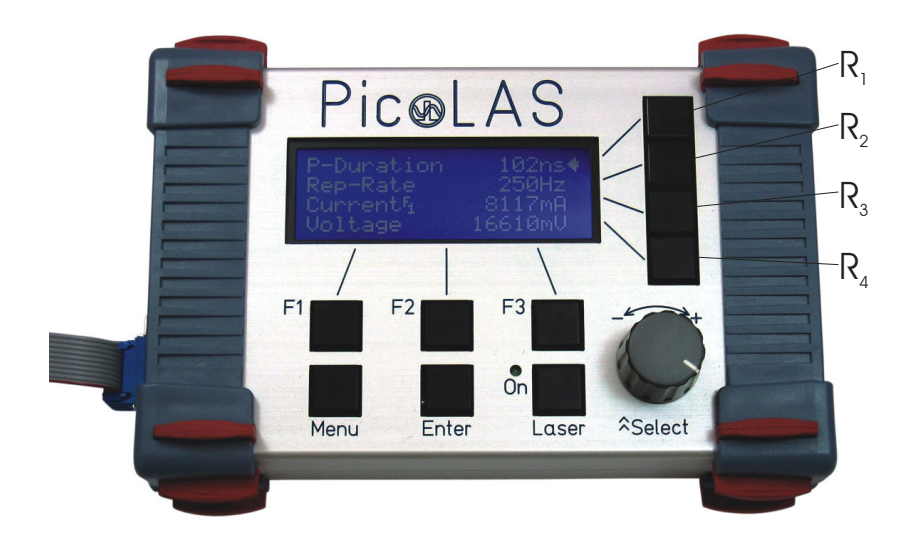

Figure 1: PLB-21 Keys

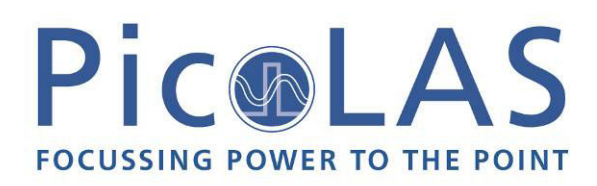

# *Menu Structure*

The following description of the menu structure includes the entries which are fixed in the PLB-21. The actual configuration depends on the device and may include more menu entries. In the following only the fixed menu entries are described:

#### Menu root

- **Device Info** 
	- o Software Version
	- o Hardware Version
	- o Serial Number
	- o Device Name

#### - **PLB-21 Info**

- o Hardware Version
- o Software Version
- o Serial Number
- o Checksum

#### - **PLB-21 Driver**

- o Version
- o Device ID
- o Checksum
- o Name
- PLB-21 Config
	- o Contrast
	- o Brightness
	- o Reset
	- o Remove Driver

### Device Info

This submenu contains basic information about the device the PLB-21 is connected to. It is for informational purposes only and contains no modifiable values. In the case of a support request, this information can be necessary for the PicoLAS support.

#### **Software Version**

This is the actual used firmware version from the microcontroller on the connected device.

#### **Hardware Version**

This is the hardware version of the connected device.

#### **Serial number**

This is the PicoLAS serial number which is unique for each device.

#### **Device Name**

This is the name of the connected device.

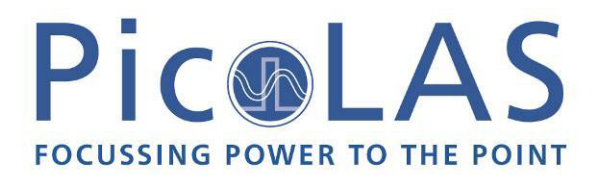

### PLB-21 Info

This submenu contains basic information about the PLB-21 itself. It is for information purposes only and contains no modifiable values. In the case of a support request, this information can be necessary for the PicoLAS support.

#### **Hardware Version**

This is the hardware version of the PLB-21.

#### **Software Version**

This is the actual firmware version of the PLB-21.

#### **Serial number**

This is the PicoLAS serial number which is unique for each PLB-21.

#### **Checksum**

A CRC-16 checksum of the firmware inside the PLCS-21 is given.

### PLB-21 Driver

This submenu contains basic information about the downloaded driver. It is for informational purposes only and contains no modifiable values. In the case of a support request, this information can be necessary for the PicoLAS support.

#### **Version**

This is the software version of the driver.

#### **Device ID**

This is the PicoLAS device ID to which the driver corresponds.

#### **Checksum**

A CRC-16 checksum of the memory segment which holds the driver is given. This is used internally to determine a successful download.

#### **Name**

This is the internal name of the driver. It should normally correspond with the name of your device.

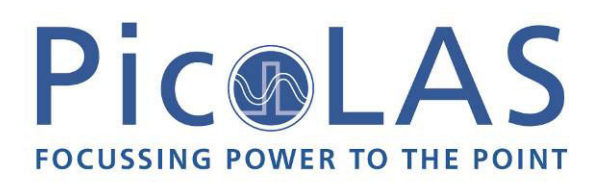

# PLB-21 Config

This submenu contains some configuration parameters of the PLB-21. These are user modifiable.

#### **Contrast**

It allows the adjustment of the display contrast. Turn the jogdial clockwise to increase the contrast.

#### **Brightness**

Allows the adjustment of the brightness of the display background lightning. Turn the jogdial clockwise to increase the brightness.

#### **Reset**

Pressing the "Enter" key forces a software reset of the PLB-21. This does not affect the connected device but reinitialises the PLB-21.

#### **Remove driver**

Pressing the "Enter" key forces the PLB-21 to remove the previously downloaded driver. The driver must be re- downloaded in order to resume normal operation.